# Audio CD Recorder

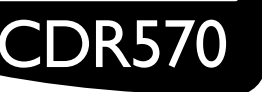

- *•Instructions for use*
- *• Mode d'emploi*
- *•Instrucciones de manejo*
- *• Bedienungsanleitung*
- *• Gebruiksaanwijzing*
- *•Istruzioni per l'uso*
- *• Brugsanvisning*
- *• Bruksanvisning*
- *• Käyttöohje*

 $\leftarrow$ 

- *• Manual de utilização*
- **•** Οδηγίες χρήσεως
- $\bullet$  *Instrukcja obsługi*

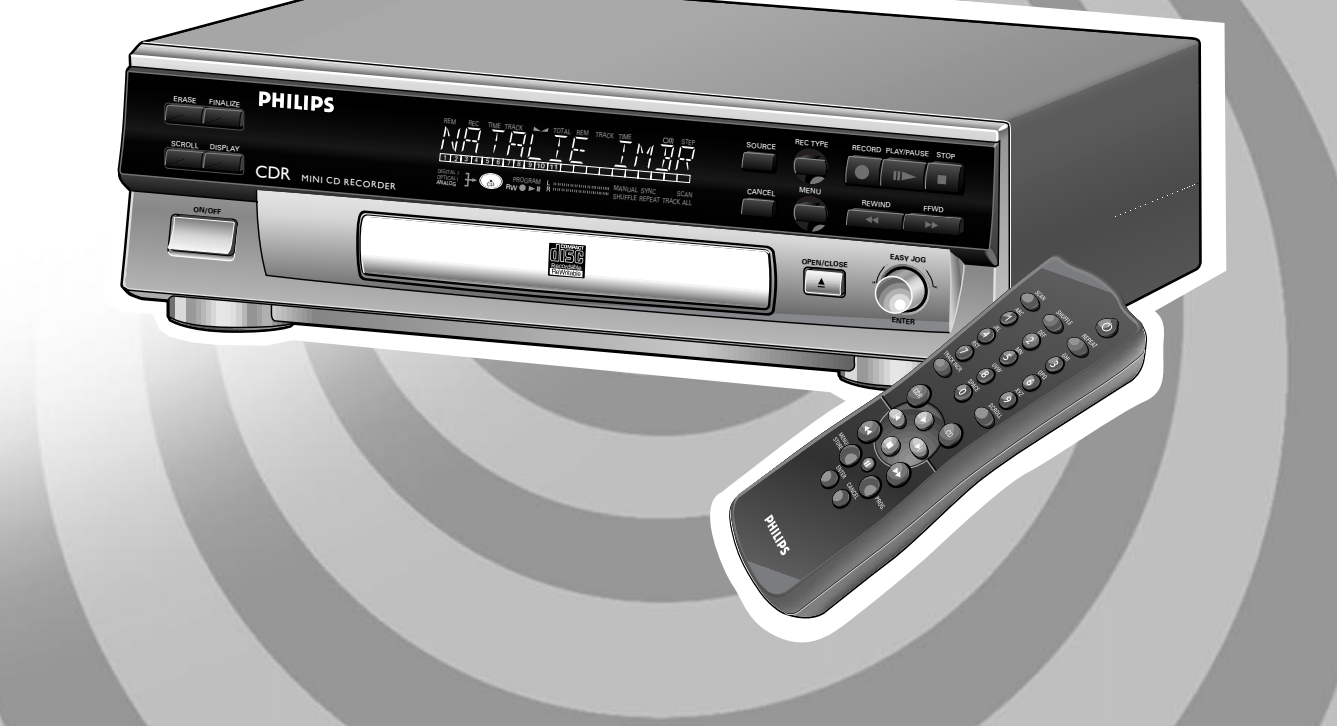

Let's make things better.

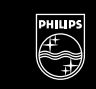

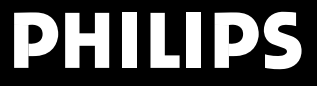

### **GENERAL INFORMATION**

#### **DK**

#### Advarsel:

Usynlig laserudstråling ved åbning når sikkerhedsafbrydere er ude af funktion. Undgå udsættelse for stråling.

#### **S**

#### Varning!

Om apparaten används på annat sätt än i denna bruksanvisning specificerats, kann användaren utsättas för osynlig laserstrålning, som överskrider gränsen för läserklass 1.

#### **SF**

#### Varoitus!

Laitteen käyttäminen muulla kuin tässä käyttöohjeessa mainitulla tavalla saattaa altistaa käyttäjän turvallisuusluokan 1 ylittävälle näkymättömälle lasersäteilille.

#### **LASER SAFETY**

This unit employs a laser. Only a qualified service person should remove the cover or attempt to service this device, due to possible eye injury.

#### **USE OF CONTROLS OR ADJUSTMENTS OR PERFORMANCE OF PROCEDURES OTHER THAN THOSE SPECIFIED HEREIN MAY RESULT IN HAZARDOUS RADIATION EXPOSURE OR OTHER UNSAFE OPERATION.**

#### **NEVER MAKE OR CHANGE CONNECTIONS WITH THE POWER SWITCHED ON.**

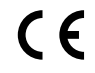

The CDR570 is in conformity with the EMC directive and low-voltage directive.

#### **LASER**

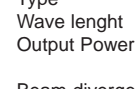

Semiconductor laser GaAlAs  $775 - 795$  nm (at  $25^{\circ}$  C) 2,5 mW (Read) 35 mW (Write) Beam divergence 60 degree.

#### **NOTE: THIS WARNING IS LOCATED INSIDE THE ENCLOSURE**

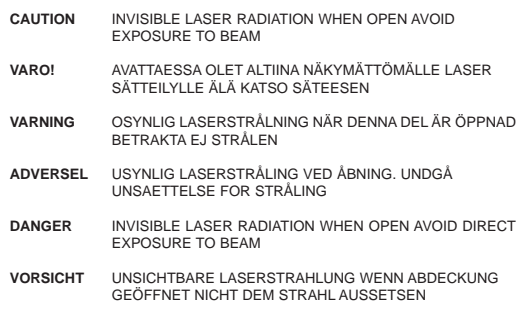

**CLASS 1 LASER PRODUCT**

**LUOKAN I LASERLAITE**

 $\overline{+}$ 

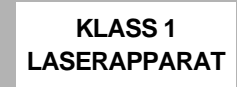

#### **For Customer Use:**

Read carefully the information located at the back plate of your CD recorder/player and enter below the Serial N°. Retain this information for future reference.

Model N°. ..............CDR570.................................................

Serial N°...............................................................................

 $\leftarrow$ 

# **CONTENTS**

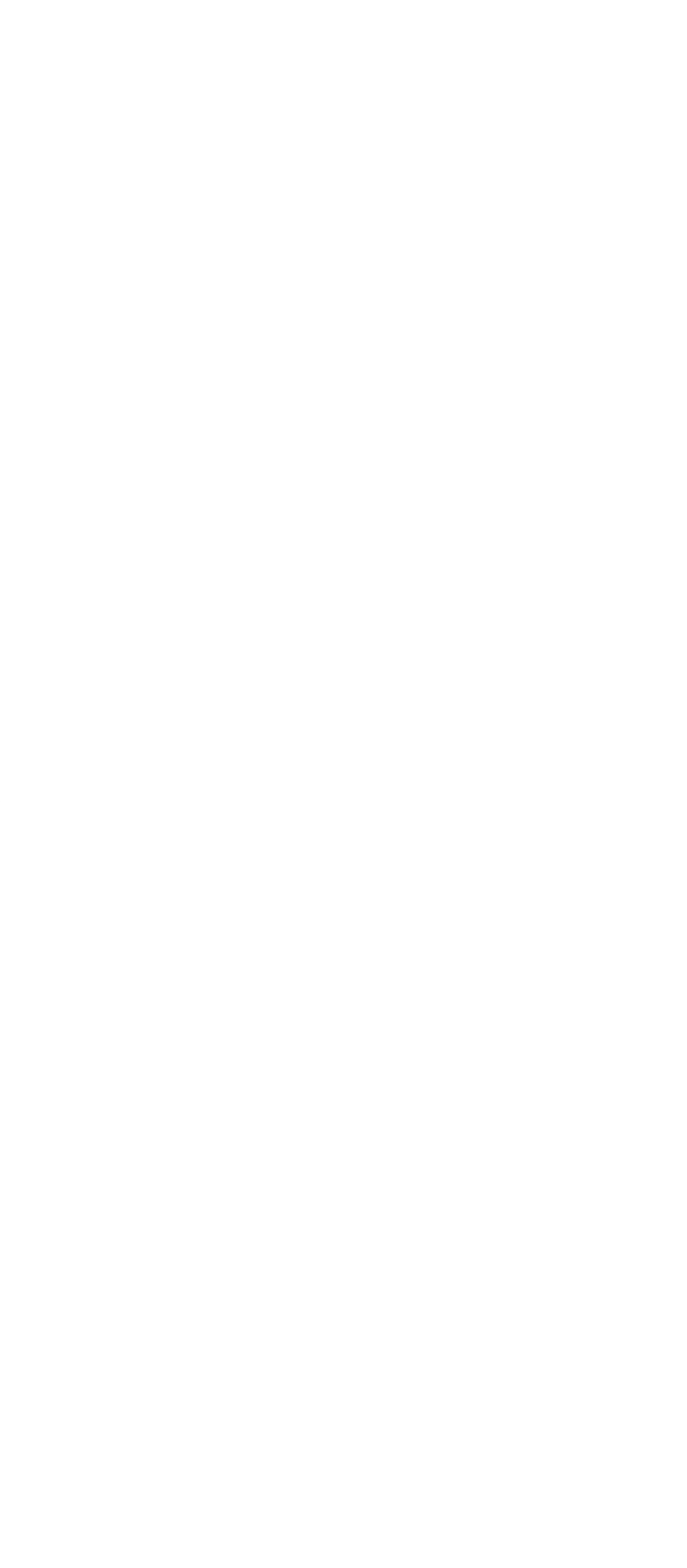

#### 3

# **NOTES**

4

**English**

 $\overline{)}$ 

 $\overline{\phantom{a}}$ 

**English**

# **Table of contents**

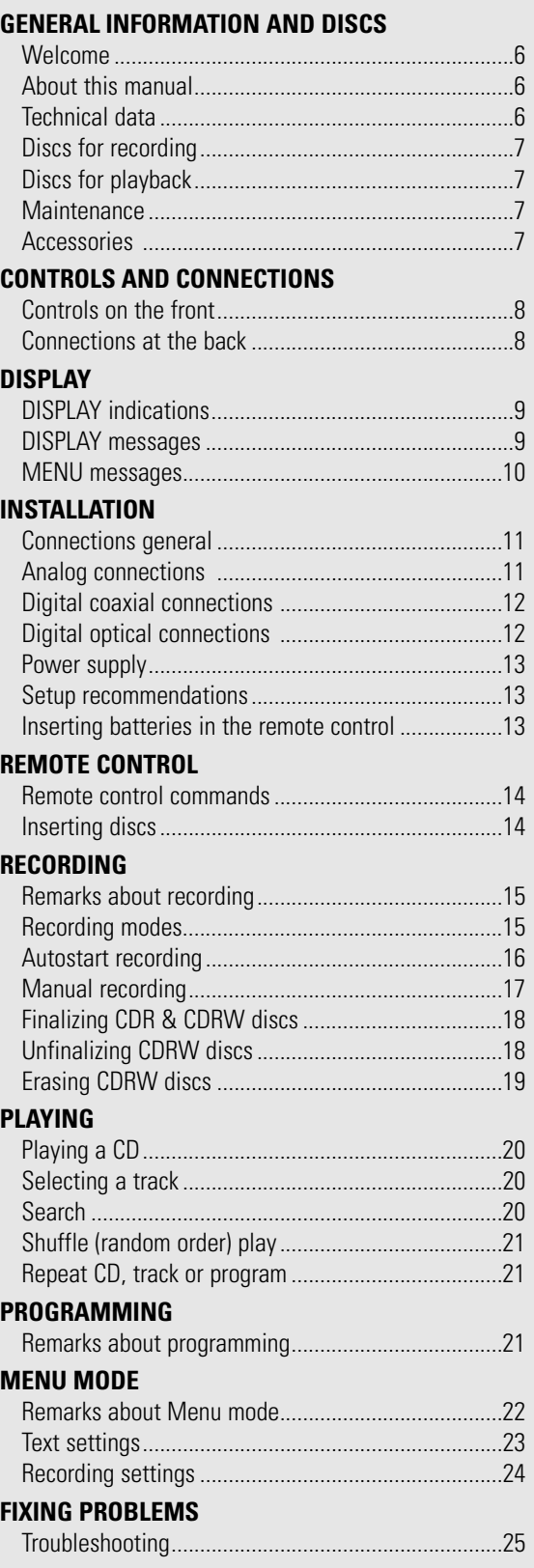

# **Welcome !**

Thank you for buying this Philips Compact Disc Recorder.

In the eighties Philips invented a new audio system - the CD. The CD (compact disc) revealed to you the new dimensions of digital sounds and added to the pleasures of audio. Compact disc technology permits a high contrast in loud as well as in quiet passages, with perfect channel separation. Philips has now further developed compact disc technology and the result is the CD recorder.

With your Philips CD Recordable/ReWritable Recorder, you can record, play and erase your own high-quality audio CDs, subject to legal restrictions on copying. Naturally, you will also be able to play all pre-recorded audio CDs.

Note: In the United Kingdom and certain commonwealth countries use of the Philips CD Recordable/Rewritable recorder as shown or suggested in this user manual may require the authorization of copyright holders.

#### **About this manual Technical data**

This manual gives instructions for operating this CD recorder where:

- the figures (**1**) throughout the text indicate a sequence of actions necessary to perform a certain operation;
- the arrows  $(\rightarrow)$  indicate the reaction from the recorder;
- the dots (•) indicate remarks, advice or special options within a sequence of actions. The dot-marked instructions are not necessary for the required operation.

Subject to modification without notice.

#### **General**

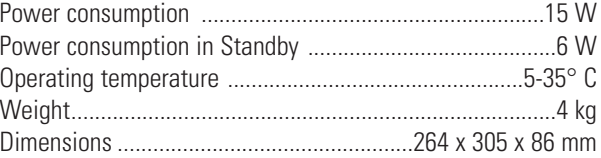

#### **Audio**

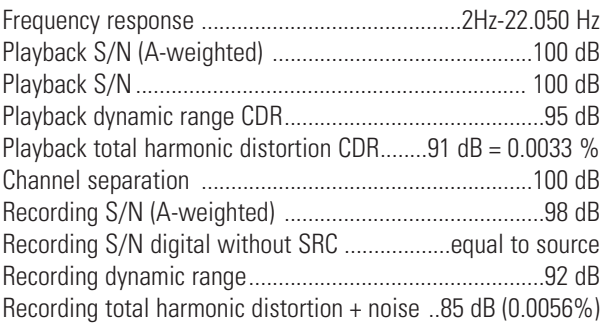

**English**

#### **Discs for recording**

For recording use, special audio discs must be used (for music only). These Discs bear the logos as shown below. The text 'DIGITAL AUDIO' is present!

Your recorder uses two types of discs for recording purposes:

- **CD-Audio Recordable** (CDR) discs: fully recorded and finalized, these discs play

on all CD players and recorders.

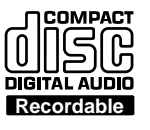

(မြ

- **CD-Audio ReWritable** (CDRW) discs: can be recorded, erased and re-recorded hunderds of times. When finalized, they play **DIGITAL AUDIO** on CDRW compatible CD players and **ReWritable** recorders. In the course of 1999 most Philips CD players and recorders will be CDRW compatible.

To ensure proper working of the set we recommend the use of Philips audio CDR and audio CDRW discs only.

#### **Discs for playback**

Your CD recorder is able to play:

- All pre-recorded audio CDs.
- All Audio CDR and Audio CDRW.
- Note: CDR(W) discs recorded with a computer can only be used when they are correctly treated according the audio standard (IEC958: Consumer part). Single session only!

#### **Maintenance**

For recording it is very important to use dust and scratch free discs.

To clean a CD, wipe it in a straight line from the center toward the edge using a soft, lint-free cloth. A cleaning agent may damage the disc! Write only on the printed side of a CDR or CDRW, and only with a soft felt-tipped pen.

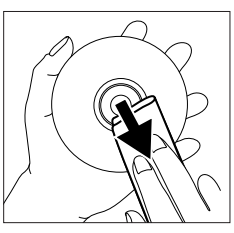

Clean the CD recorder with a soft, slightly dampened lint-free cloth. Do not use any cleaning agents as they may have a corrosive effect.

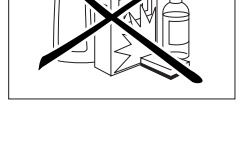

Do not expose the CD recorder, batteries or CDs to humidity, rain, sand or excessive heat (caused by heating equipment or direct sunlight).

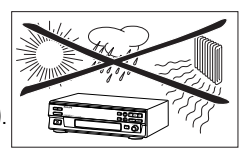

If the CD recorder cannot read CDs correctly use a commonly available cleaning CD to clean the lens before taking the CD player to be repaired. Other cleaning methods may destroy the lens. Always keep the tray closed to avoid dust on the lens.

The lenses may cloud over when the CD recorder is suddenly moved from cold to warm surroundings. It is not possible to play a CD then. Leave the CD recorder in a warm environment until the moisture evaporates.

#### **Accessories**

- 2 Analog audio cables (with red and white plugs)
- 1 Digital coaxial cable (with black plugs)
- Power cord
- 2 Batteries
- Remote control
- Guarantee

# **CONTROLS AND CONNECTIONS**

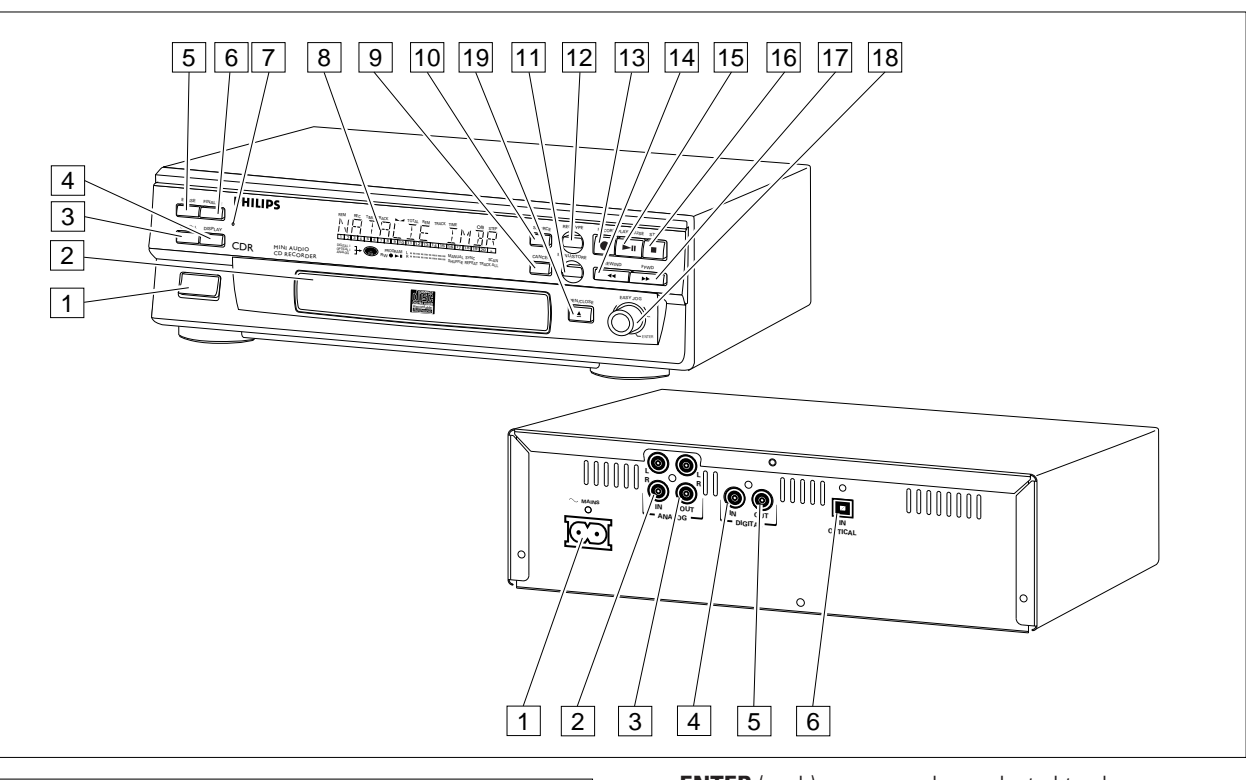

#### **Controls on the front**

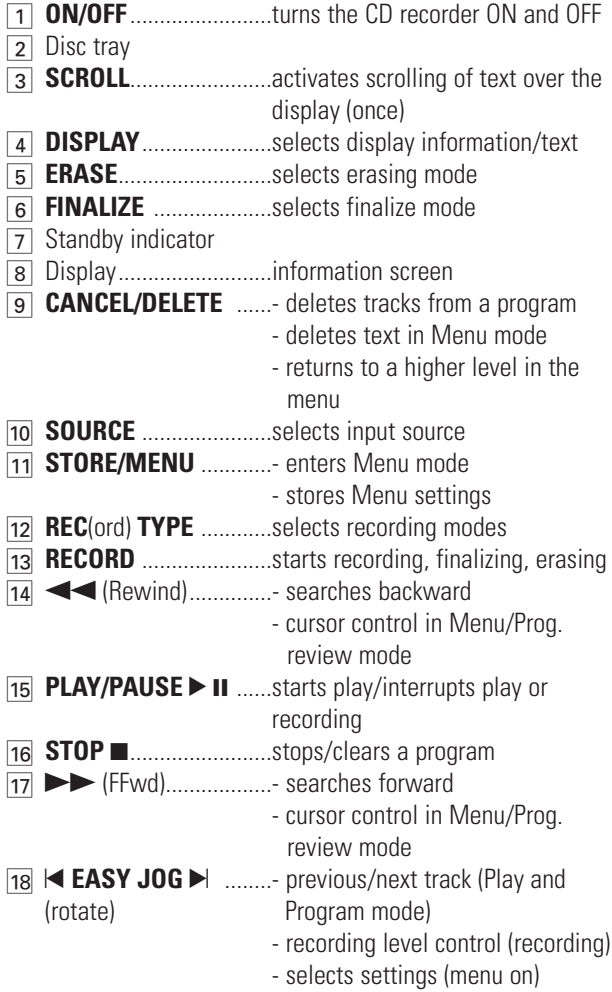

- **ENTER** (push) ..............- plays selected tracks
	- selects settings in Menu mode
	- programs track numbers
- **[19] OPEN/CLOSE ▲..........opens/closes disc tray**
- Note: Unless stated otherwise, all controls are on the front of the CD recorder. When provided on the remote control, you can also use the corresponding buttons, after selecting the CD recorder or separate CD player by pressing CDR or CD.

#### **Connections at the back**

1 Connection to mains **2 ANALOG IN** .................connects to the line output of an amplifier (left and right) **3 ANALOG OUT CDR**....connects to the line input of an amplifier (left and right) 4 **DIGITAL IN**..................connects to the digital coaxial output of an external CD player 5 **DIGITAL OUT CDR** ....connects to the digital coaxial input of e.g. amplifier or recording device 6 **OPTICAL IN** ................connects to the digital optical output of an external CD player

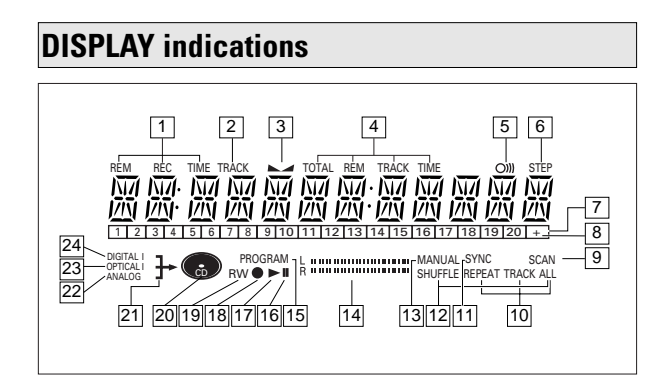

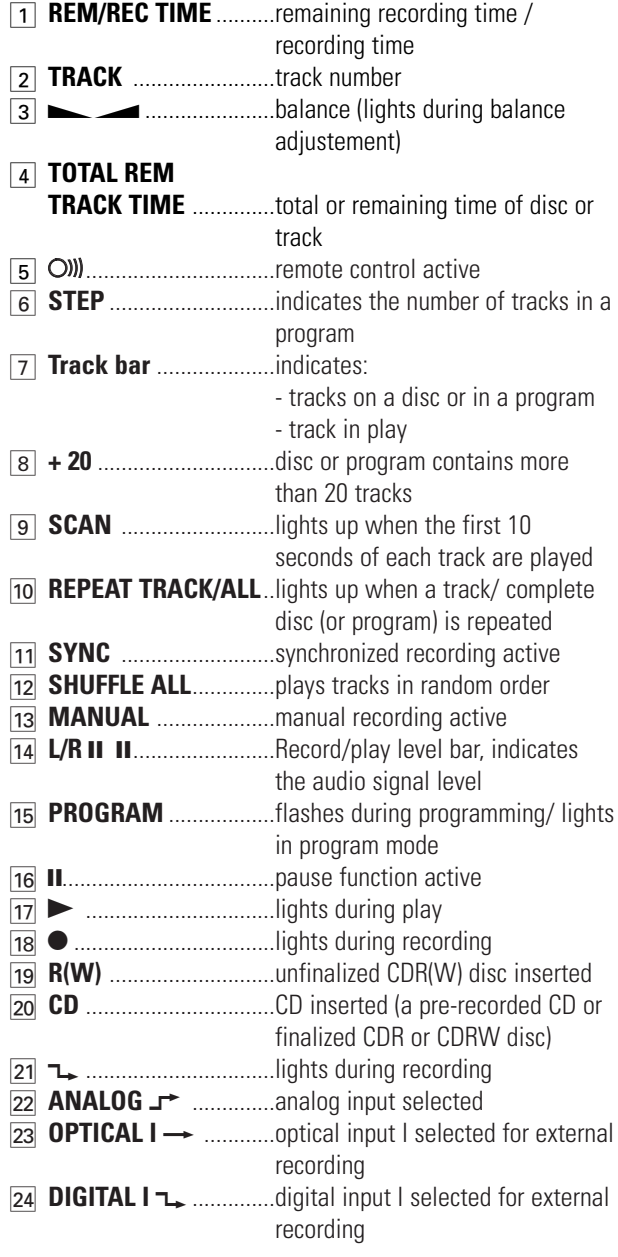

# **DISPLAY messages**

Messages, as listed and explained here, may appear on the display for your guidance.

#### **General**

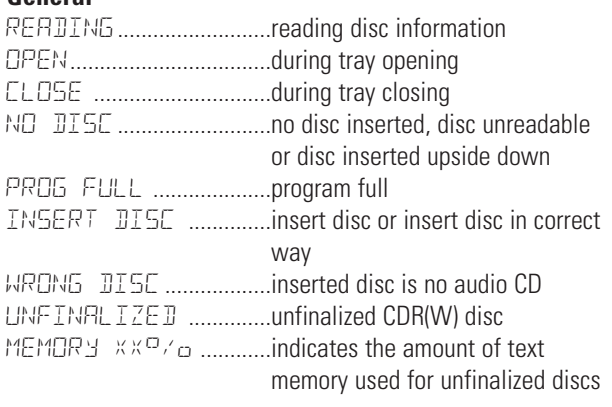

#### **Recording**

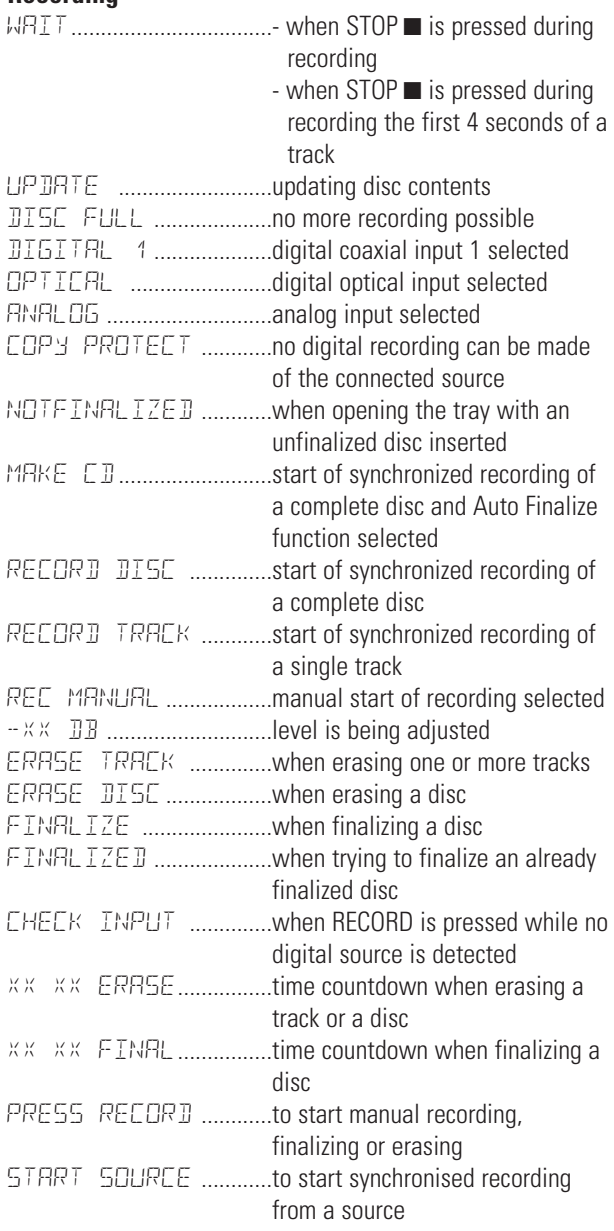

# **DISPLAY**

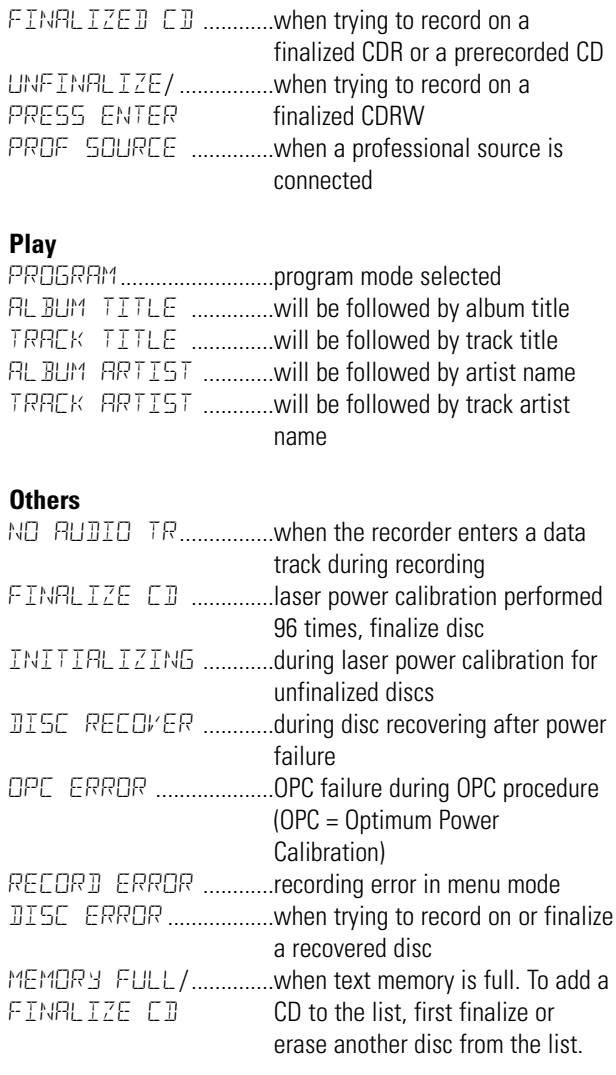

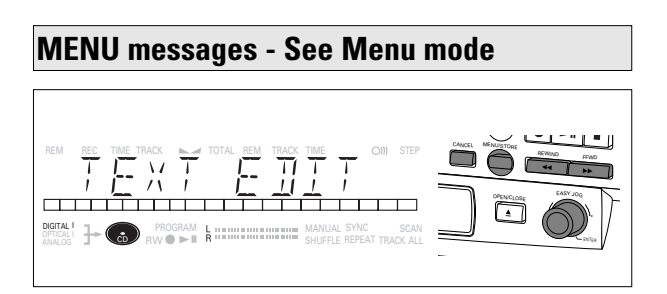

#### **Menu messages**

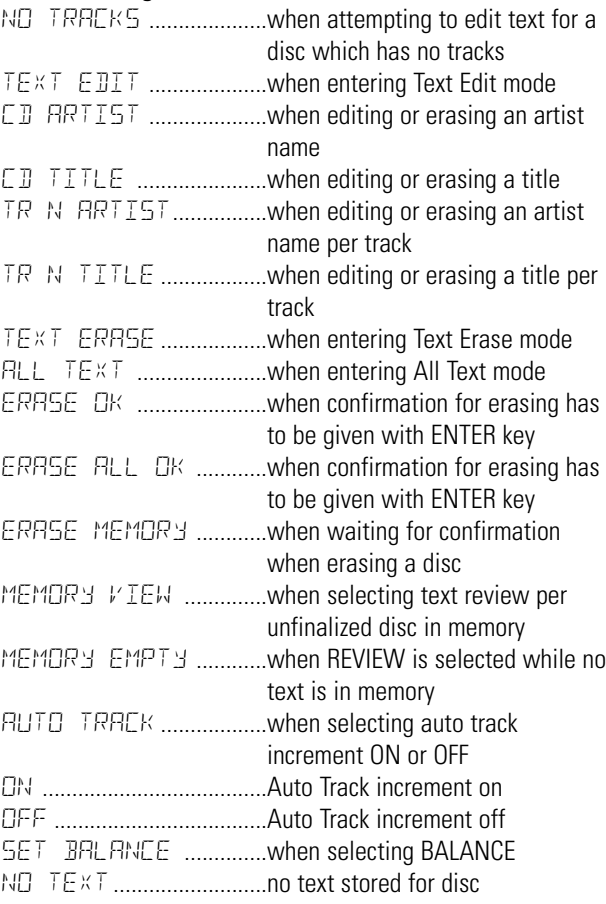

10

#### **Connections general Analog connections**

For recording the following inputs are present:

- Digital optical input.
- Digital coaxial input.
- Analog input.

For playback the following outputs are present:

- Digital coaxial output.
- Analog output.

We advise you to connect these to the CD input on your amplifier.

The connections you make will depend upon the possibilities your audio equipment offers. Please refer to the user manuals for your other audio equipment first.

Digital recordings (optical or coaxial) give the best performance in audio and usability (e.g. auto-track). (The digital optical connection is less sensitive to external disturbances).

If your equipment does not offer digital connections, the high quality Analog-Digital-Convertor of your CD recorder will ensure very good audio performance when recordings are made from the analog input.

Playback via the digital coaxial output of the CD recorder gives the best audio performance.

If your equipment does not offer digital connections, the high quality Digital-Analog-Convertor of the CD recorder ensures a very good sound quality via the analog output.

We advise you to always establish both digital and analog connections. In this way you can always make analog recordings when digital recording is not possible.

We have described the most common ways of connecting the CD recorder. If you still have difficulties with the connections you can always contact the Philips Consumer Service desk in your country.

Analog connection is required for playback of CDs (use cable 2) and for recording from external analog sources (use cable  $(1)$ ).

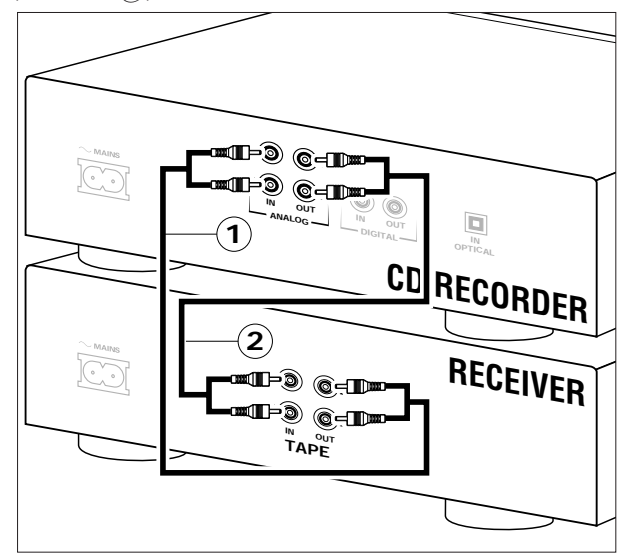

Use the audio cables supplied. Connect the red plugs to the R sockets, and the white plugs to the L sockets.

- **1** For recording, connect cable  $(1)$  between the ANALOG INsockets on the CD recorder and the CDR LINE- or TAPE OUTsockets of an amplifier.
- Note: For recording directly from a CD player, the analog input of the CD recorder should be connected to the analog output of the CD player.
- **2** For playback, connect cable (2) between the ANALOG OUTsockets on the CD recorder and the input sockets of an amplifier e.g. TAPE IN, CDR or AUX.

Note: Never use the PHONO input.

#### **Digital coaxial connections**

**TAPE OUT LLE R**<br> **R**<br> **R**<br> **I**<br> **D**<br> **I**<br> **D**<br> **I**<br> **D**<br> **I**<br> **I**<br> **I**<br> **I**<br> **I**<br> **I**<br> **L RECEIVER OPTICAL OUT ANALOG**  $\odot$ **O OUT DIGITAL OUT CD PLAYER OPTICAL IN ANALOG IN L R L R OUT DIGITAL IN OUT RECORDER 1 2 3**

Digital coaxial connection is only required in case you wish to record from a CD player with a digital coaxial output.

Use the digital coaxial cable supplied.

- **1** For recording, connect the cable (3) between the DIGITAL IN-socket on the CD recorder and the DIGITAL OUT-socket of a CD player.
- Note: Your CD recorder is equipped with a digital coaxial output. This output can be used for digital playback.

#### **Digital optical connections**

Digital optical connection is only required in case you wish to record from a CD player with a digital optical output.

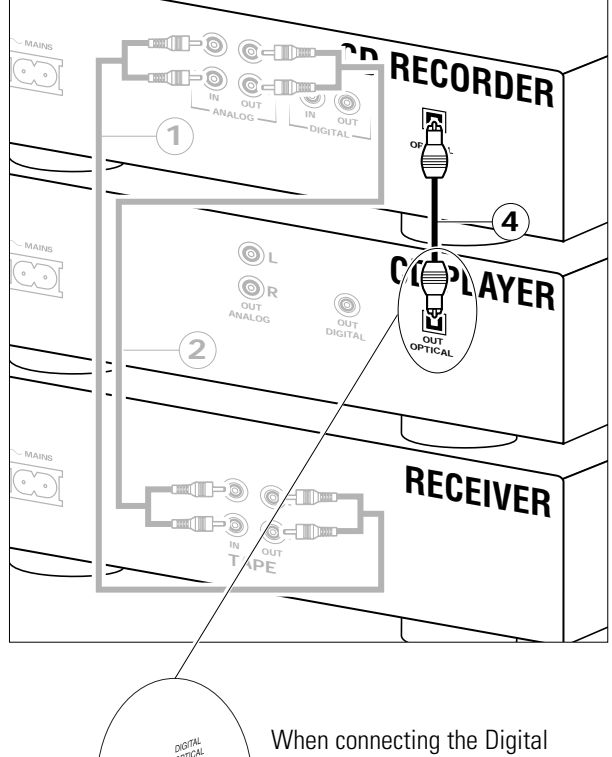

When connecting the Digital Optical cable, make sure it is fully inserted until there is a click.

**1** Remove the dust caps from the digital optical connection. (We recommend you save the cap).

Ñ

- **2** For recording, connect a fibre-optic cable  $\overline{4}$  between the digital optical input of the CD recorder and the digitaloptical output of a CD player.
- Note: For playback, the digital coaxial output or analog output should be connected to an amplifier.

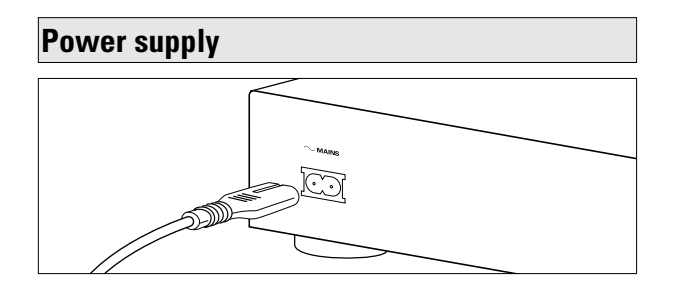

**1** Plug the power cord supplied into the MAINS connector on the CD recorder, then into a mains socket.

#### **2** Press ON/OFF.

- **→** The recorder is now in Standby mode.
- **3** Press any key to activate the recorder.

Note:

- The CD recorder will automatically adjust to the local mains voltage.
- When the CD recorder is in the 'OFF' position, it is still consuming some power. If you wish to disconnect your player completely from the mains, withdraw the plug from the AC outlet.

#### **Setup recommendations**

- Place the CD recorder on a solid, vibration free surface.
- Do not place the CD recorder near a source of heat or in direct sunlight.
- Do not use the CD recorder under extremely damp conditions.
- If the CD recorder is placed in a cabinet, make sure that a 2.5 cm space remains free on all sides of the CD recorder/player for proper ventilation.

#### **Inserting batteries in the remote control**

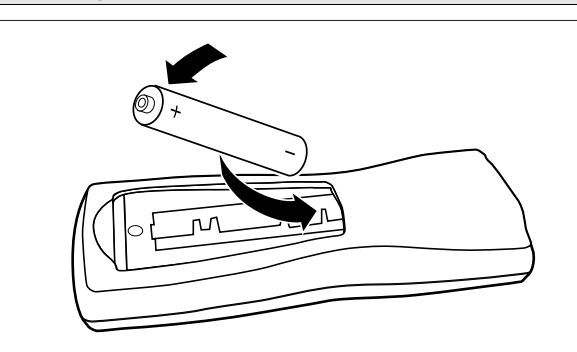

- **1** Open the battery compartment cover.
- **2** Insert 2 batteries ("AA", LR-6 or UM-3; as supplied) as shown.
- **3** Replace the cover.
- Note: We recommend you use 2 batteries of the same type and condition.

#### **Batteries contain chemical substances, so they should be disposed of properly.**

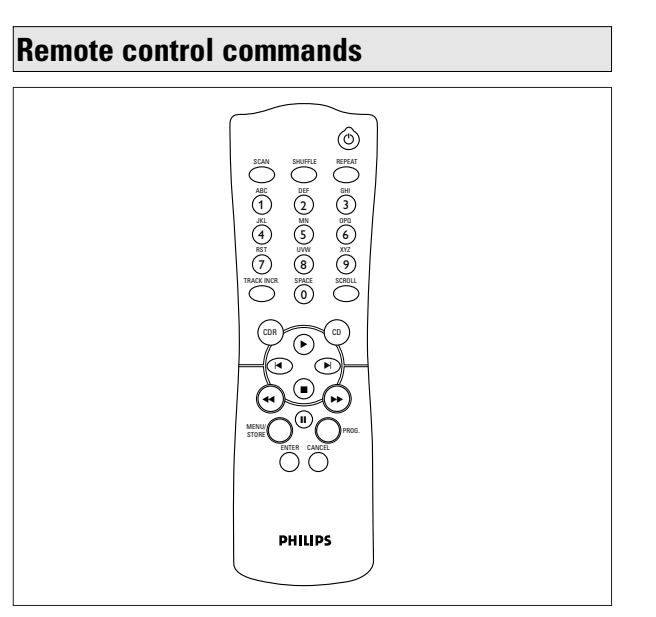

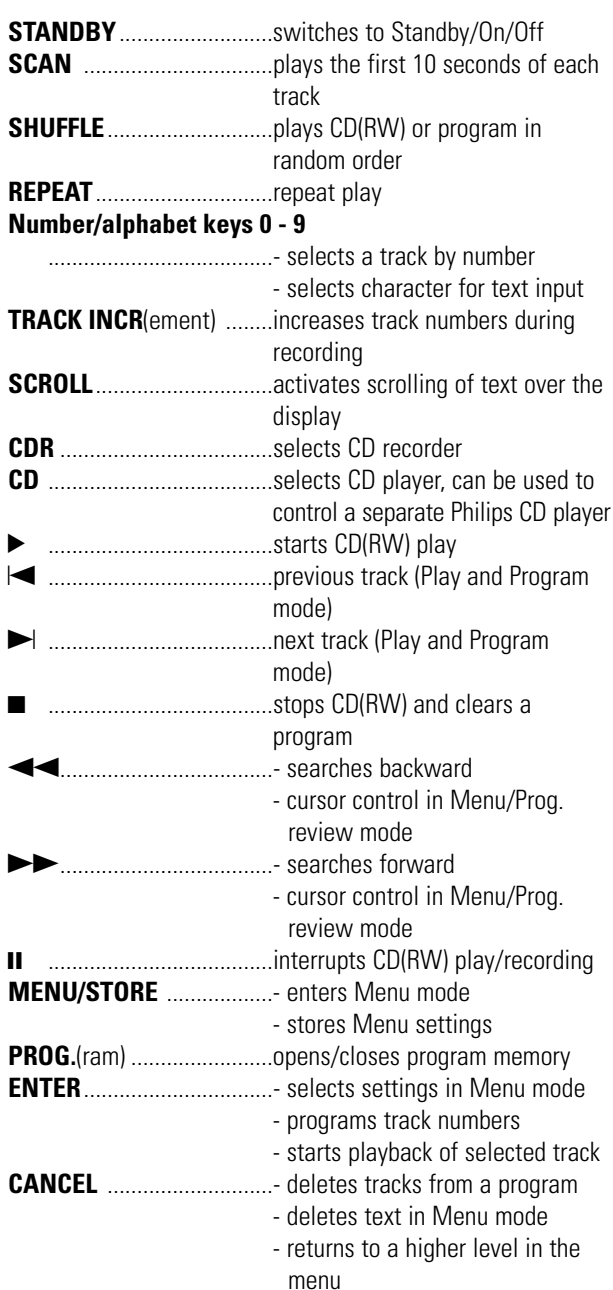

#### **Inserting discs**

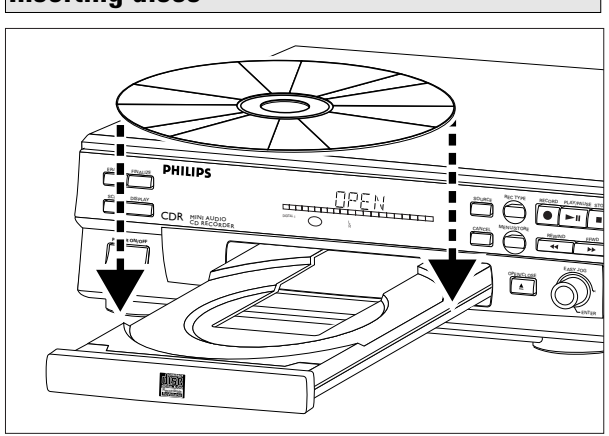

- **1** Press OPEN/CLOSE to open the disc tray.
	- **→ OPEN lights up.**
- **2** Insert a CD, CDR or CDRW in the appropriate recess in the tray, label side up.
- **3** Press OPEN/CLOSE to close the tray (see also Playing a CD).
	- → CLOSE lights up, followed by READING and the display will show the type of disc you inserted.

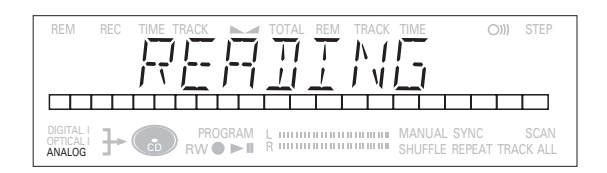

- If a CDR(W) is finalized it will show **CD** on the display.
- If CD-text is available the TITLE/ARTIST will scroll by.

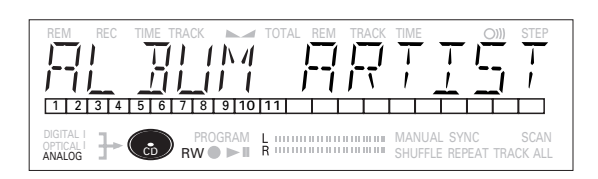

#### Note:

- Only Audio CDs will be accepted. If a non-audio disc is inserted, the display shows WRONG DISC.
- For recording it is important that the blank disc is completely free from dust particles or scratches. (see Disc maintenance)
- If you insert a blank or partly-recorded CDR or unfinalized CDRW, the CD recorder will calibrate the disc for optimum recording. During this process the display will first show INITIALIZING and then the number of audio tracks. Calibration can take up to 25 seconds.

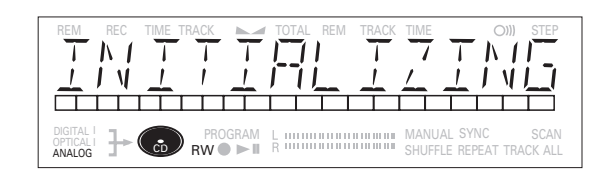

#### **Remarks about recording the condition of the Recording modes**

You will soon discover how easy it is to make your own CDs. Nevertheless, it is advisable to use a CDRW disc for your first try.

- If the disc is a CDRW and is already finalized you must unfinalize it first.
- The recording procedure is the same for CDRs and CDRWs.
- If the disc already contains recordings, the CD recorder will automatically search for the end of the last track, so that recording can start from there.
- There must be at least 7 seconds of recording time left on the disc, otherwise you will not be able to enter record standby mode. DISC FULL then lights up.
- If the display indicates COPY PROTECT, no digital recording can be made of the source material. Recording will not start
- The **Serial Copy Management System** (SCMS) only allows digital recording under specific conditions:
- This means that it is not possible to make a digital copy from a digital copy.
- Analog recording is always possible !
- The number of recordings from the original is unlimited.
- A maximum of 99 tracks can be recorded on a disc. Minimum allowable track length is 4 seconds.
- Recordings from DAT or DCC players will not always stop automatically.

#### **Important:**

**If you want to play the recorded CDR disc on any regular CD player, it must first be finalized. See finalizing discs.**

**Finalized CDRW discs play only on CDRW compatible CD players.**

**For recording from CD changers do not use** REC MANUAL**.**

Your recorder offers several recording modes.

- RECORD DISC to make a synchronized recording of the complete disc or a program simply by starting the source.
- RECORD TRACK to make a synchronized recording of a single track simply by starting the source.
- REC(ord) MANUAL to manually start a recording simply by pressing the RECORD key.
- MAKE CD to make a synchronized recording of the complete disc or a program simply by starting the source. Finalizing will be done automatically.

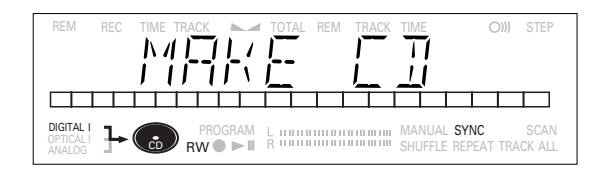

#### **Some remarks on recording:**

- When Auto track is ON (default setting), track numbers will automatically be increased during recording.
- By programming the source first, a compilation can be recorded.
- If a finalized CD recordable disc is inserted in the CD recorder, FINALIZED CD will be displayed when REC TYPE is pressed. Recording is not possible.
- If a finalized CD rewritable disc is inserted in the CD recorder, UNFINALIZE and PRESS ENTER will be displayed when the REC TYPE is pressed. If ENTER is pressed, the disc will be unfinalized.

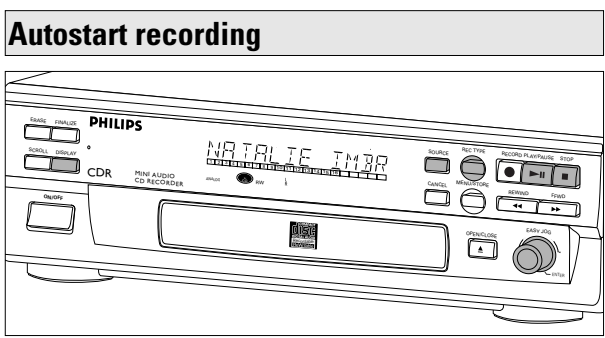

This feature enables you to make fast and easy recordings of a CD. Track increments are automatically detected from the source material. Track increments cannot be added manually. In analog source material a silence of 2.7 seconds or more is automatically detected as a track increment.

#### **Important:**

- Recording from CD-changers should always be started in the RECORD DISC, RECORD TRACK or MAKE CD mode.

#### **Preparing for autostart recording**

- **1** Make sure the disc is absolutely free of scratches and dust particles.
- **2** Press SOURCE repeatedly until (depending on the connection used):
	- $\rightarrow$  DIGITAL I  $\neg$ , OPTICAL I  $\rightarrow$  or ANALOG  $\rightarrow$  lights up and DIGITAL 1, OPTICAL or ANALOG appears on the display.

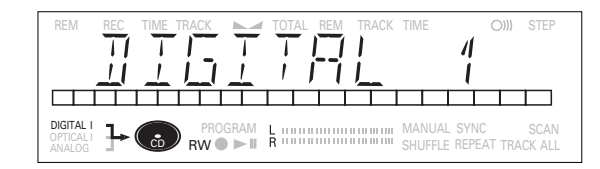

- **3** With the CD recorder stopped, press REC TYPE once: to select 'RECORD DISC'; twice: to select 'RECORD TRACK'; four times: to select 'MRKE [D]'.
	- → **1**, and sync start to flash and the display shows the selection.

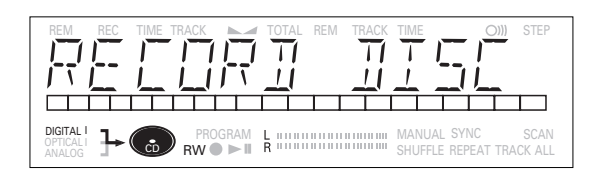

• If CHECK INPUT message also flashes, the digital connection is incorrect.

#### **Start autostart recording**

- **1** To start recording, press PLAY on the selected source.
	- $\rightarrow$  The CD recorder automatically starts to record and  $\rightarrow$ lights continuously.
- If, however, you start the source during a track, recording starts at the beginning of the next track or after 2.7 seconds of silence in analog recordings.
- To check the elapsed recording time, press DISPLAY. (This can also be done during recording)
- The recorder stops automatically.
- **2** To stop recording manually, press STOP on the CD recorder. **→ WRIT lights up and sync and**  $\mathbf{L}$  go out.
- $\bullet$  If STOP  $\blacksquare$  was pressed within 3 seconds after pressing PLAY, no recording will take place.
- To interrupt recording, press PAUSE on the CD recorder.
- → **→** starts to flash. To resume, press RECORD on the CD recorder.

After recording the display will show UPDATE for several seconds.

Note: Recordings from DAT, DCC or analog sources will only stop after 20 seconds silence.

#### **Important:**

**If you want to play the recorded CDR disc on any regular CD player, it must first be finalized. See finalizing discs.** 

**Finalized CDRW discs play only on CDRW compatible CD players.**

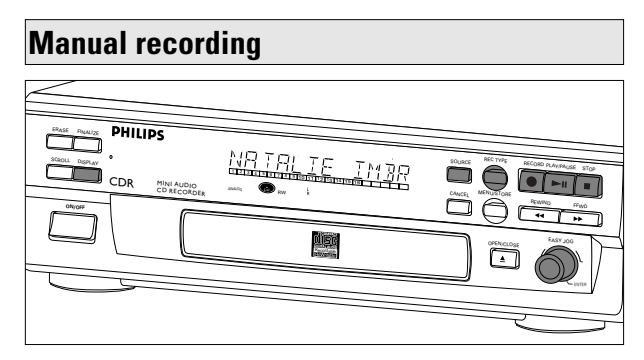

#### **Important:**

- Recording from CD-changers should always be started in the RECORD DISC, RECORD TRACK or MAKE CD mode.
- Only make analog recordings when digital recording is not possible.

#### **Preparing for manual recording**

- **1** Make sure the disc is absolutely free of scratches and dust particles.
- **2** Press SOURCE repeatedly until (depending on the connection used):
	- $\rightarrow$  DIGITAL I  $\neg$ , OPTICAL I  $\rightarrow$  or ANALOG  $\rightarrow$  lights up and DIGITAL 1, OPTICAL or ANALOG appears on the display.

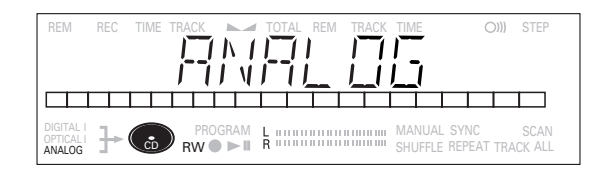

- When Auto Track is ON (default setting), track numbers will automatically be increased during recording.
- To switch off the Auto Track function you have to enter Menu mode.

If you wish to increase track numbers manually, press TRACK INCR(ement) on the remote control. For further instructions see Menu mode.

- ON (AUTO): The track increments are automatically taken over from the digital source material or after 2.7 seconds silence during analog recording.
- OFF (MANUAL): Track numbers can be incremented manually by pressing TRACK INCR(ement) on the remote control. (Minimum track length is 4 sec.) (This can also be done in Auto mode.)
- Track numbers cannot be changed after recording.
- Note: Auto track works only with Consumer Sources with a digital output signal according to the IEC 958 (consumer part) audio standard.
- **3** With the recorder stopped, press REC TYPE three times to enter the Manual Record standby mode.
	- **→ MANUAL** starts to flash and the display shows REC MANUAL.

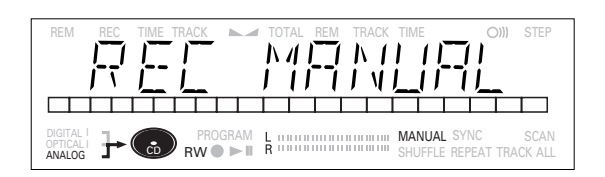

- If CHECK INPUT message also flashes, the digital connection is incorrect.
- **4** Play the source first to set the optimal recording level on the CD recorder.
- **5** Rotate the EASY JOG/ENTER key until, on the Record/Play Level bar, all the blue segments are alight, but the red segments do not light continuously during the loudest passages.
	- $\rightarrow$  Display shows  $-XX$  DB.
- **6** Stop the source.

#### **Start manual recording**

- **1** To start recording, press RECORD on the CD recorder and immediately start the source (from Stop-mode).
- $\rightarrow$   $\rightarrow$  lights continuously. The track number and recording time appear on the display.
- To record a 3-second silence at the start of a track, press PAUSE on the CD recorder before starting the source.
- To check the elapsed recording time, press DISPLAY on the CD recorder. (This can also be done during the recording.)
- **2** To stop recording, press STOP on the CD recorder.  $\rightarrow$  WAIT lights up and  $\rightarrow$  goes out.
- If STOP was pressed within 3 seconds after RECORD, no recording will take place.
- To interrupt recording, press PAUSE on the CD recorder. starts to flash. Resume at step 1.

After recording the display will show UPERTE for several seconds.

Note: With BUTO TRBEK ON, the recorder will stop and go to REC STANDBY for 1 minute and then goes to stop mode automatically. Recordings from DAT, DCC or recordings made analogously will stop after 20 seconds silence. With RUTO TRACK OFF, the auto stop mode is disabled.

# **RECORDING**

#### **Important:**

**If you want to play the recorded CDR disc on any regular CD player, it must first be finalized. See finalizing discs.** 

**Finalized CDRW discs play only on CDRW compatible CD players.**

#### **Finalizing CDR & CDRW discs**

Finalizing is a simple procedure, necessary to:

- be able to play recordings on a CD PLAYER,
- avoid further unwanted recordings on a disc,
- avoid erasure of tracks on a CDRW.

#### **Auto finalizing**

Auto finalizing is possible when using the MAKE CD recording function.

#### **Manual finalizing**

- **1** Make sure the disc (in the CD recorder) is absolutely free of scratches and dust particles.
- **2** With the recorder stopped press FINALIZE.
	- → The display shows FINRLIZE and PRESS RECORD.

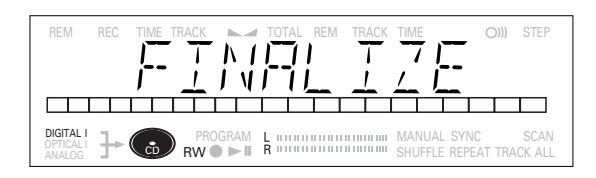

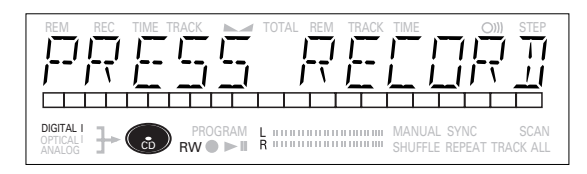

#### **3** Press RECORD.

**→ XX XX FINAL and the approximate finalization time** appears on the display.

The display counts down through the finalization. On completion, the total number of tracks and the total time recorded appears on the display.

For CDR(W), **CDR(W)** changes to **CD** on display.

Finalizing will take at least 2 - 4 minutes.

Note: During finalization, the CD recorder accepts no operating commands.

#### **Unfinalizing CDRW discs**

#### **For CDRW discs only.**

the display.

If you want to make more recordings (or erasures of tracks) on a finalized disc you must unfinalize it first. The Table of Contents (TOC) will be removed. To unfinalize:

**1** With the CD recorder stopped, press REC TYPE or ERASE. → UNFINALIZE and PRESS ENTER will appear on

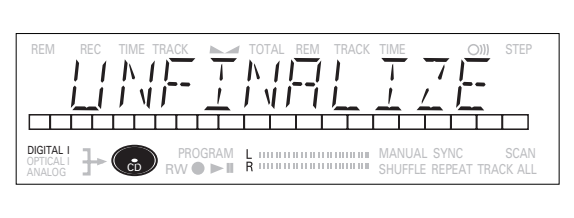

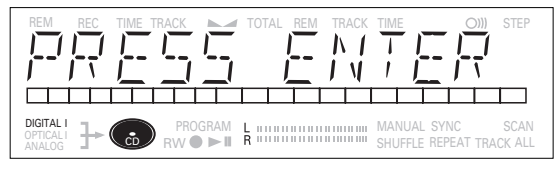

#### **2** Press ENTER.

**→** The disc will now be unfinalized and can be recorded on again.

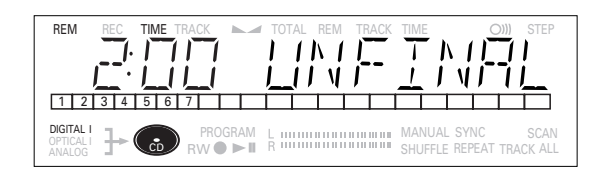

#### Note:

- Unfinalizing will take approximately 2 minutes.
- When unfinalizing a CDRW disc with text on it available, this text will be transferred to the CD recorder memory. It may occur that the text memory is full. The message MEMORY FULL/FINALIZE CD will be displayed. You will now have to erase text, stored for other discs, or finalize another disc in order to obtain memory space.

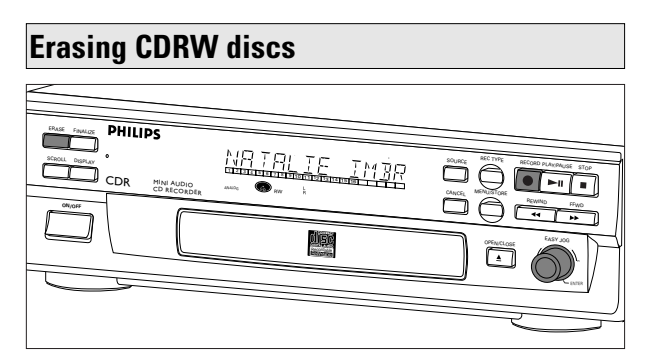

For unfinalized CDRW discs only. You can erase:

- one or more tracks from the end,

- the entire disc.

#### **To erase one or more tracks from the end:**

- **1** Press ERASE once.
	- → The display shows the number of tracks and their total playing time. ERASE TRACK and PRESS RECORD lights up.
- •If the disc is finalized, **CD** appears on the display after inserting a CDRW in the recorder. The recorder will ask you to confirm unfinalizing first. Confirm by pressing the EASY JOG/ENTER key or ENTER on the remote control.
- **2** Select the track(s) you wish to erase by turning the EASY JOG/ENTER key to the left and confirm by pressing this key.
	- $\rightarrow$  The selected track numbers start blinking on the track bar.
	- $\rightarrow$  The display shows the remaining number of tracks and the remaining playing time after erasing the selected track(s).

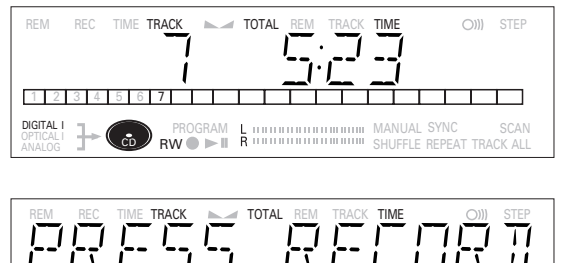

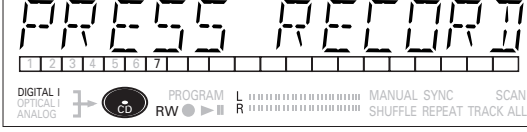

- **3** Press RECORD.
	- $\rightarrow$  The display shows the total countdown time and ERASE.
	- $\rightarrow$  After the selected track(s) have erased, the display shows the remaining tracks and their total playing time.

#### **To erase the entire disc:**

#### **1** Press ERASE twice.

- $\rightarrow$  The display shows the number of tracks and their total playing time. ERASE DISC and PRESS RECORD light up.
- If the disc is finalized, **CD** appears on the display after inserting a CDRW in the recorder. The recorder will ask you to confirm unfinalizing first. Confirm by pressing the EASY JOG/ENTER key or ENTER on the remote control.

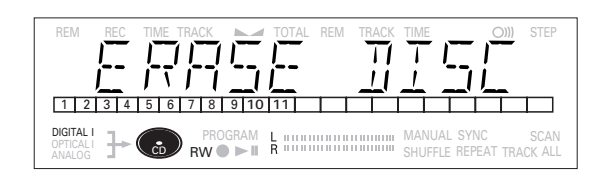

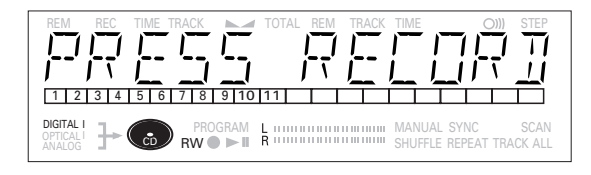

#### **2** Press RECORD.

**→** The display shows the total countdown time and ERASE. The complete disc will be erased.

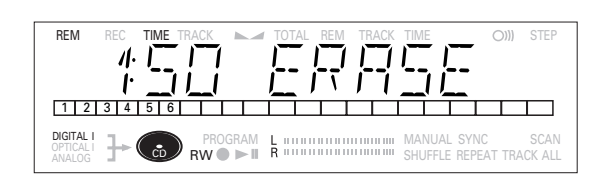

Erasure of a complete disc may take up to 1.5 minutes.

# **PLAYING**

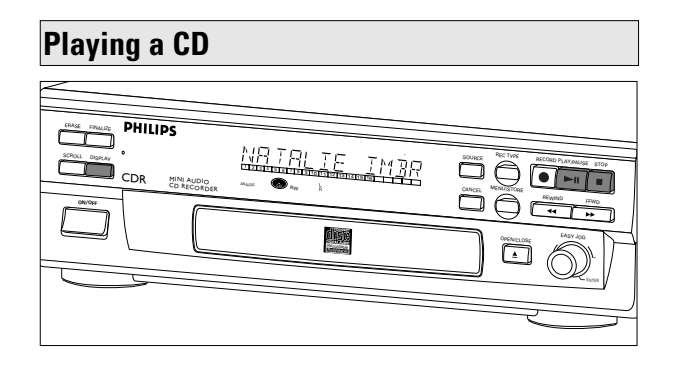

- **1** Press PLAY/PAUSE **> II** to start CD play.
	- $\rightarrow \rightarrow$  lights up and the track number and track time of the track in play appear on the display.
- **2** Press DISPLAY once, twice or three times to see:
- $\rightarrow$  Remaining track time, total remaining time, text information (see Menu mode).
- **3** To interrupt play temporarily, press PLAY/PAUSE > II again.  $\rightarrow$  II lights on the display
- **4** To continue play, press PLAY/PAUSE **> II** again.
- **5** To stop play, press STOP **...** 
	- $\rightarrow$  The number of tracks and the total playing time appear on the display.

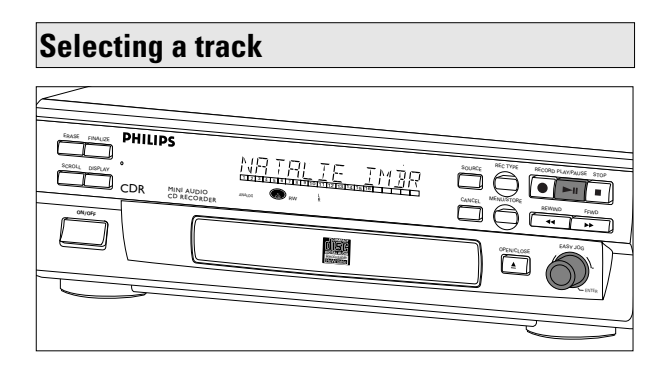

#### **Selecting a track during play**

- **1** Turn the EASY JOG/ENTER key until the required track number appears on the display.
- $\rightarrow$  Play skips to the beginning of the selected track. or
	- Key in the required track number using the numerical keys on the remote control. For 2-digit track numbers, press the keys in rapid succession.
- **→** Play skips to the beginning of the selected track. or
	- Press  $\blacktriangleleft$  or  $\blacktriangleright$  on the remote control one or more times.
	- **→** Play skips to the beginning of the present, previous or subsequent tracks.

#### **Selecting a track when CD play is stopped**

- **1** Turn the EASY JOG/ENTER key until the required track number appears on the display.
- **2** Press EASY JOG/ENTER or ENTER on the remote control to confirm or press PLAY/PAUSE  $\blacktriangleright$  **II** to start playing.

or

**1** Key in the required track number using the numerical keys on the remote control. For 2-digit track numbers, press the keys in rapid succession. Play starts.

or

- **1** Briefly press  $\blacktriangleleft$  or  $\blacktriangleright$  one or more times.
- **2** Start playback by pressing PLAY/PAUSE ▶ Ⅱ. EASY JOG/ENTER or ENTER on the remote control.

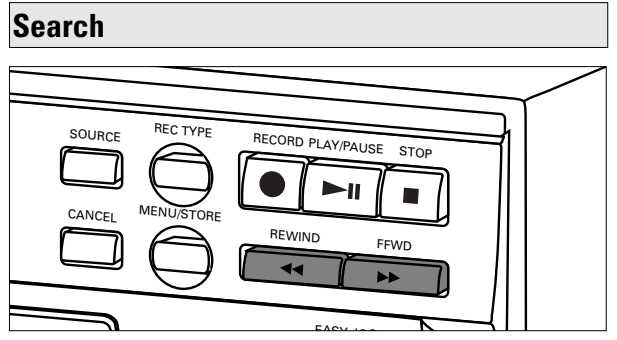

#### **1** Hold down  $\leftrightarrow$  or  $\rightarrow$ .

- $\rightarrow$  The player first searches backwards or forwards at 10 times normal speed with sound at low volume, then goes to 50 times normal speed with sound muted.
- **2** Release the button at the desired passage. **→** Play starts at the desired passage.
- Note: During Shuffle, Repeat Track or Programmed play, search is restricted to within the track being played at the time.

# **PLAYING PROGRAMMING**

# **English**

## **Shuffle (random order) play**

- **1** Press SHUFFLE on the remote control before or during CD play to start shuffle play.
	- → The tracks on the CD (or program if set) play in random order.
- **2** Press SHUFFLE on the remote control again to return to normal CD play.

Note: Shuffle is also cleared if you open the disc tray.

### **Repeat CD, track or program**

- **1** Press REPEAT on the remote control one or more times during CD play.
	- **→ When REPEAT TRACK** lights up, the current track plays repeatedly. When **REPEAT ALL** lights up, the disc or program plays repeatedly.

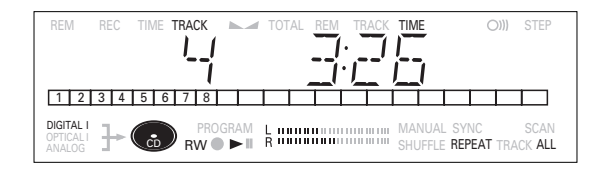

- **2** To return to normal play, press REPEAT on the remote control one or more times until:
	- **→** The **REPEAT** label disappears from the display.

#### Note<sup>:</sup>

- You can use shuffle in combination with **REPEAT ALL** or programmed play.
- **REPEAT** is also cleared if you open the disc tray.

## **Remarks about programming**

- •You can program up to 99 tracks to play in any desired sequence.
- •Tracks can be programmed more than once, but each time counts as a track (**STEP**).

#### **Programming**

- **1** In Stop mode press PROG(ram) on the remote control to enter Program mode.
	- **→ PROGRAM** flashes and PROGRAM appears on the display.

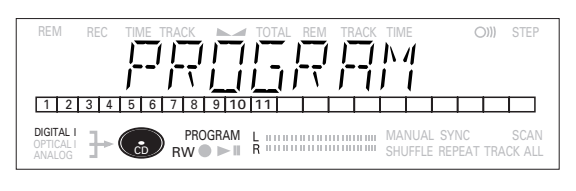

**2** Select the required track numbers by turning the EASY JOG/ENTER key left or right and store by pressing ENTER.

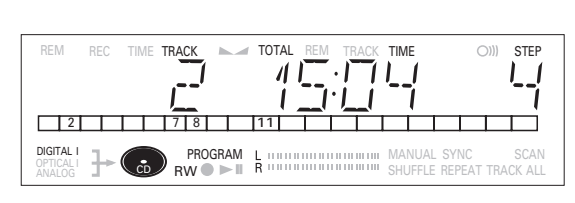

or:

Key in a track number with the number keys. For 2-digit numbers, press the keys in rapid succession.

- $\rightarrow$  The track will be stored in the program.
- $\rightarrow$  The track number, total program time and the number of programmed tracks (**STEPS**) are displayed.
- **3** Repeat step **2** for all tracks to be programmed.
- **4** Press STOP or PROG(ram) on the remote control to end programming.
	- **→ PROGRAM** lights continuously.

**5** Press PLAY/PAUSE **> II** to start programmed play.

#### Note:

- To review the program, press PROG(ram) on the remote control, followed by  $\leftrightarrow$  or  $\rightarrow$  with the CD recorder in Stop mode.
- To add more tracks to the program, repeat steps **1** to **5**.
- If you try to store more than 99 tracks, PROG FULL appears on the display.

# **PROGRAMMING MENU MODE**

# **English**

#### **Clearing a program**

- **1** Press STOP **I** if necessary to stop programmed play.
- **2** Press STOP again to clear the program. **→ PROGRAM** disappears from the display.
- •The program is also cleared if you open the disc tray.

#### **Erasing a track from a program**

- **1** In Stop mode press PROG(ram) on the remote control to enter Program mode.
- **2** Use  $\leftrightarrow$  or  $\rightarrow$  to select the track from which to delete.
- $\rightarrow$  The track number and program step will be shown on the display.
- **3** Press CANCEL to erase the track from the program.
- $\rightarrow$  The remaining program steps and the remaining playing time of the program will be displayed. • • In Menu mode you will have access to a number of features

#### **Remarks about Menu mode**

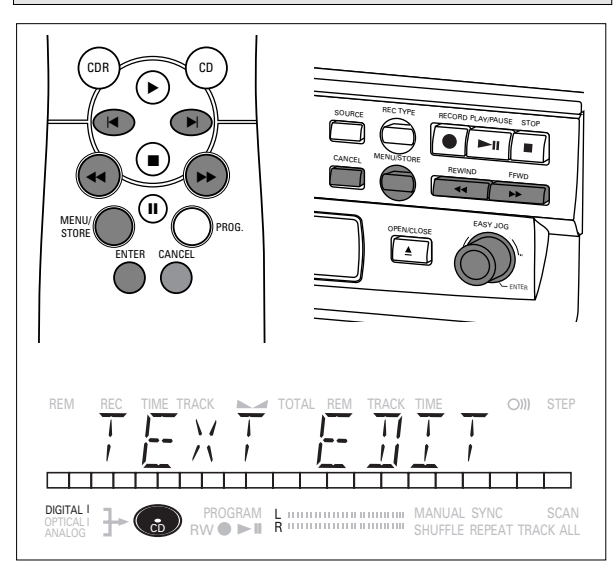

- which are not available via the regular keys (on the deck's front and the remote control).
- •The TEXT submenus allow you to give names to discs and tracks. The disc and track names will be displayed during playback.
- •In the RECORDING submenus you can set Auto Track and Balance.
- •All settings (except Balance) made in Menu mode will be stored in the deck's memory and can be called up and changed at any time.

#### **General Operation**

- **1** In Stop mode, select CDR.
- **2** Press STORE/MENU on the deck or the remote control to enter Menu mode.
	- **→ TEXT EDIT appears on the display.**
- **3** Rotate EASY JOG/ENTER to select the required submenus.
- **4** Press EASY JOG/ENTER or ENTER on the remote control to confirm selections.
- **5** Rotate EASY JOG/ENTER to select options in the submenus.
- **6** Press EASY JOG/ENTER or ENTER on the remote control to confirm selections.
- **7** Press STORE/MENU to store settings and return to the submenu.
- **8** Press STOP to store settings and exit Menu mode.
- Note: Text can only be edited for unfinalized discs. (Finalized CDRW discs must be unfinalized first.)

# **MENU MODE**

## **Text settings**

#### **Storing names**

- **1** Select the TEXT EDIT submenu.
	- $\rightarrow$  TEXT EDIT appears on the display.
- **2** Press EASY JOG/ENTER or ENTER on the remote control to confirm.
- **3** Rotate EASY JOG/ENTER to select the required option in the submenu: CD Artist, CD Title,Track 1 Artist, Track 1 Title, etc.
- **4** Press EASY JOG/ENTER or ENTER on the remote control to confirm.
- **5** Select the characters by rotating the EASY JOG/ENTER key or by pressing the corresponding numeric/alphabet key on the remote control.

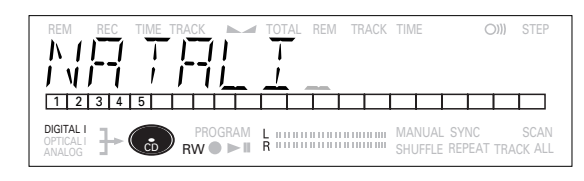

- **6** Press EASY JOG/ENTER or ENTER on the remote control to store the characters and move to the next cursor position.
- **7** Press STORE/MENU to store a name you have entered and return to the submenu or STOP $\blacksquare$  to exit.

#### Note:

- A maximum of 60 characters can be stored per item.
- By pressing the EASY JOG/ENTER key or ENTER on the remote control without selecting a character first, you can insert a space between characters.
- With the  $\leftrightarrow$  keys you can move to a required cursor position.
- With the CANCEL key you can delete a character.
- When an artist's name has been stored for a certain track, the name will automatically be copied for the next track. The name can be confirmed by pressing STORE/MENU or a new name can be entered as described above.

#### **Erasing names**

- **1** Select the TEXT ERASE submenu.
	- $\rightarrow$  TEXT ERRSE appears on the display.
- **2** Press EASY JOG/ENTER or ENTER on the remote control to confirm.
- **3** Rotate EASY JOG/ENTER to select the required option in the submenu: All Text, CD Title, CD Artist, Track 1 Title, Track 1 Artist, etc.
- **4** Press EASY JOG/ENTER or ENTER on the remote control to confirm.
	- $\rightarrow$  The display will ask you to reconfirm your selection.
- **5** Press EASY JOG/ENTER or ENTER on the remote control to reconfirm.
- **6** Press STORE/MENU to return to the submenu or STOP **1** to exit.

#### **Text Memory Review/Erase Text Memory**

- **1** Select the MEMORY VIEW submenu. **→ MEMORY VIEW appears on the display.**
- **2** Press EASY JOG/ENTER or ENTER on the remote control to confirm.
- **3** Select the disc you wish to erase.

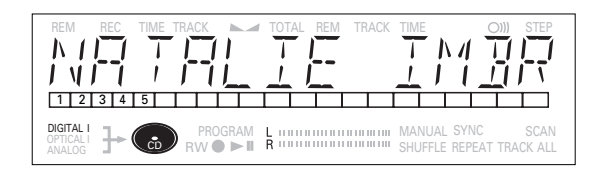

- **4** Press EASY JOG/ENTER or ENTER on the remote control to confirm.
	- **→ ERRSE MEMORY appears on the display.**

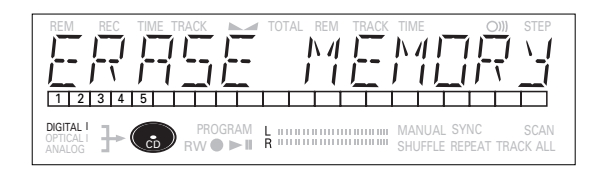

- **5** Press EASY JOG/ENTER or ENTER on the remote control to reconfirm.
- **6** Press the EASY JOG/ENTER key or ENTER on the remote control to confirm the erasure of the text for that particular disc.
- **7** Press STORE/MENU to return to the submenu or STOP to exit.

#### Note:

- If there are no discs in the memory, the message MEMORY  $EMPTY$  appears on the display.
- When the text memory of your CD recorder is full, the message MEMORY FULL will appear followed by FINALIZE CD. If you want to add a CD to the list of discs for which text is stored, you have to erase a disc from this list or finalize another disc. ("for which text is stored")
- MEMORY FULL/FINALIZE CD may also appear when unfinalizing a CDRW disc for which text was stored (see 'Unfinalizing CDRW discs'). The same action(s) should be taken in order to obtain memory space.

# **MENU MODE**

#### **Recording settings**

#### **Auto track increment**

- **1** Select the AUTO TRACKING sub menu. **→ AUTO TRACK appears on the display.**
- **2** Press EASY JOG/ENTER or ENTER on the remote control to confirm.
- **3** Select Auto track ON or OFF.

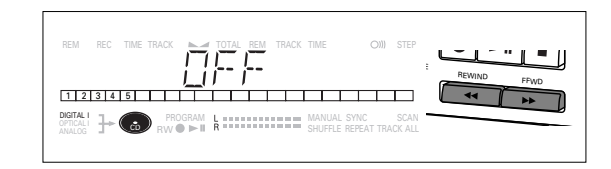

- **4** Press EASY JOG/ENTER or ENTER on the remote control to confirm.
	- **→ ON or OFF appears for 2 seconds on the display.**
- •When ON is selected, track numbers will be automatically incremented during recording.
- •When OFF is selected, you can number the recorded tracks yourself.
- **5** Press STORE/MENU to store settings and return to the submenu or STOP to exit.

#### **Balance (Only active in Record/Standby mode)**

- **1** Select the SET BALANCE submenu.
- **→ SET BALANCE appears on the display.**
- **2** Press EASY JOG/ENTER or ENTER on the remote control to confirm.

 $\rightarrow$   $\rightarrow$  and L-128 R-128 appear on the display.

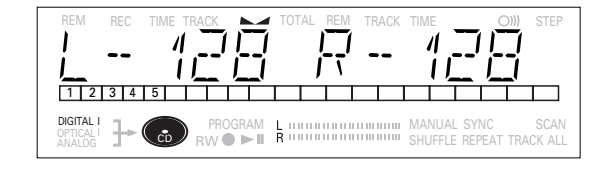

- **3** Adjust recording balance by turning the EASY JOG/ENTER key.
- Turn left: the figure left ( $\Box$ ) counts up, right counts down.
- Turn right: the figure right ( $\rule{1em}{0.15mm}$ ) counts up, left counts down.
- **4** Press EASY JOG/ENTER or ENTER on the remote control to confirm.

**5** Press STORE/MENU to store settings.

Note: The balance setting will not be stored.

# **FIXING PROBLEMS**

# **TROUBLESHOOTING**

If your CD recorder is defective, it is wise to check this list first. You may have forgotten a simple step.

## **Warning!**

**Under no circumstances should you attempt to repair the CD recorder yourself as this will invalidate the guarantee.**

- **SYMPTOM** possible solution:
- **No power** ensure that the ON/OFF button is on: the CD recorder is in standby mode, press any key to activate it
	- ensure that the mains cable is plugged in correctly
	- switch the recorder OFF and then immediately back ON

#### **Auto track does not work**

- check if auto track is selected
- check if there are 2.7 seconds silence in between the tracks (analog recording only)
- check if the source is a consumer source with the digital output according to the IEC audio standard
- source is DVD player (no track information)

#### **No sound** • check the audio connections

• if using an amplifier, try using a different source

#### **Amplifier sound is distorted**

• check that the CD recorder analog output is not connected to the amplifier Phono input

#### **Play will not start**

- ensure that the label of the CD is facing up
- clean the disc
- check that the disc is not defective by trying another disc

#### **Remote control does not work**

- point the remote control directly at the CD recorder
- check the batteries and replace if necessary
- select the right source first

#### **Will not record**

- clean the disc
	- check if CDR(W) is an unfinalized disc
	- check that the disc is recordable and replace if necessary
	- the disc is not an AUDIO disc (WRONG DISC)
	- wrong input source chosen. Input label flashing (CHECK INPUT)
	- text memory full (MEMORY FULL / FINALIZE CD). When a CDRW has to be unfinalized for recording. Erase text for other disc(s) or finalize other disc(s) to obtain memory space.

#### **Recording is distorted**

• make sure the recording level is correct

#### **20 second pause between recordings**

• see Autostart recording

#### **Player does not react**

• switch the ON/OFF button on the front of the player off and back on

#### DISC RECOVER **on display**

- a power failure has occurred during recording, the CD recorder is attempting to repair the disc
- if DISC ERROR then appears on the display, the disc cannot be recorded further, and cannot be finalized. But it can still be played on the CD recorder or another CD recorder.
- on a CDRW disc, the track being recorded is lost, but further recording and finalization can still be done

The products and services described herein are not necessarily available in all contries. The specifications and design of this product are subject of change without notice.

Printed in Hungary.

 $\leftarrow$ 

© PHILIPS 1999 All trademarks acknowledged.

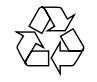

3104 125 2275.1

 $\overline{\phantom{a}}$ 

Free Manuals Download Website [http://myh66.com](http://myh66.com/) [http://usermanuals.us](http://usermanuals.us/) [http://www.somanuals.com](http://www.somanuals.com/) [http://www.4manuals.cc](http://www.4manuals.cc/) [http://www.manual-lib.com](http://www.manual-lib.com/) [http://www.404manual.com](http://www.404manual.com/) [http://www.luxmanual.com](http://www.luxmanual.com/) [http://aubethermostatmanual.com](http://aubethermostatmanual.com/) Golf course search by state [http://golfingnear.com](http://www.golfingnear.com/)

Email search by domain

[http://emailbydomain.com](http://emailbydomain.com/) Auto manuals search

[http://auto.somanuals.com](http://auto.somanuals.com/) TV manuals search

[http://tv.somanuals.com](http://tv.somanuals.com/)